# **cmsml**

*Release 0.1.2*

**CMS Machine Learning Group**

**Sep 02, 2021**

# **CONTENTS**

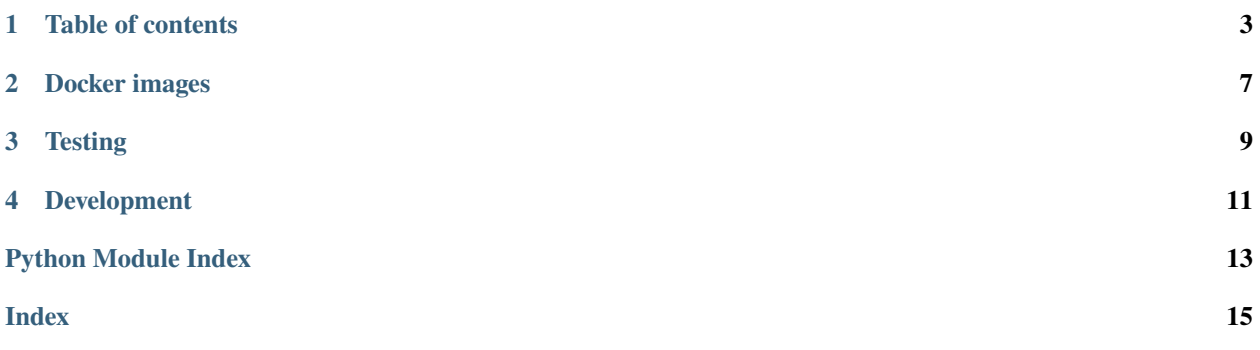

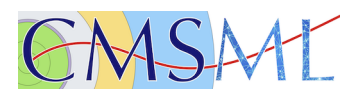

The documentation of this Python package is hosted on [readthedocs.](http://cmsml.readthedocs.io)

**However**, note that this documentation only covers the API and technical aspects of the package itself. Usage examples and further techniques for working with machine learning tools in CMS, alongside a collection of useful guidelines can be found in the [general CMS ML group documentation.](https://cms-ml.github.io/documentation)

Click [here](https://github.com/cms-ml/cmsml/issues/new?labels=suggestion&template=feature-suggestion.md&) to submit a feature suggestion!

**ONE**

### **TABLE OF CONTENTS**

### <span id="page-6-2"></span><span id="page-6-0"></span>**1.1 Command line tools**

This document lists and describes the command line tools available in the cmsml package.

### **1.1.1 cmsml\_open\_tf\_graph**

```
> cmsml_open_tf_graph --help
usage: cmsml [-h] [--log-dir LOG_DIR] [--txt] [--binary]
            [--tensorboard-args TENSORBOARD_ARGS]
            graph_path
Takes a tensorflow graph that was previously saved to a protobuf file and
opens a tensorboard server to visualize it.
positional arguments:
 graph_path the path to the graph to open
optional arguments:
 -h, --help show this help message and exit
  --log-dir LOG_DIR, -l LOG_DIR
                      the tensorboard logdir, temporary when not set
  --txt, -t force reading the graph as text
  --binary, -b force reading the graph as a binary
  --tensorboard-args TENSORBOARD_ARGS, -a TENSORBOARD_ARGS
                      optional arguments to pass to the tensorboard command
```
### **1.2 API Reference**

### <span id="page-6-1"></span>**1.2.1 cmsml.tensorflow**

Classes, functions and tools for efficiently working with TensorFlow.

#### **Functions:**

<span id="page-7-4"></span>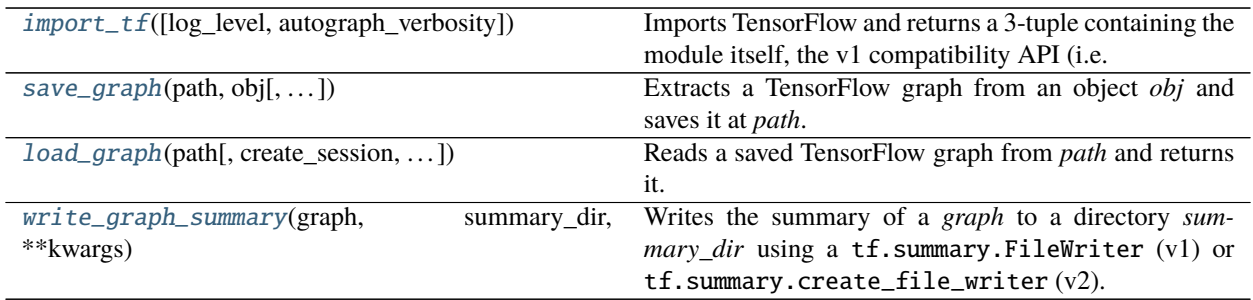

#### <span id="page-7-0"></span>import\_tf(*log\_level='WARNING'*, *autograph\_verbosity=3*)

Imports TensorFlow and returns a 3-tuple containing the module itself, the v1 compatibility API (i.e. the TensorFlow module itself if v1 is the primarily installed version), and the package version as a 3-tuple containing strings. Example:

 $tf, tf1, tf_version = import_t(f)$ 

At some point in the future, when v1 support might get fully removed from TensorFlow 2 or higher, the second tuple element might be *None*.

The verbosity of logs printed by TensorFlow and AutoGraph can be controlled through *log\_level* and *autograph\_verbosity*.

#### <span id="page-7-1"></span>save\_graph(*path*, *obj*, *variables\_to\_constants=False*, *output\_names=None*, *\*args*, *\*\*kwargs*)

Extracts a TensorFlow graph from an object *obj* and saves it at *path*. The graph is optionally transformed into a simpler representation with all its variables converted to constants when *variables\_to\_constants* is *True*. The saved file contains the graph as a protobuf. The accepted types of *obj* greatly depend on the available API versions.

When the v1 API is found (which is also the case when  $tf$ , compat.v1 is available in v2), Graph, GraphDef and Session objects are accepted. However, when *variables\_to\_constants* is *True*, *obj* must be a session and *output\_names* should refer to names of operations whose subgraphs are extracted (usually just one).

For TensorFlow v2, *obj* can also be a compiled keras model, or either a polymorphic or concrete function as returned by  $tf$ . function. Polymorphic functions either must have a defined input signature (tf. function(input\_signature= $(\ldots)$ )) or they must accept no arguments in the first place. See the TensorFlow documentation on [concrete functions](https://www.tensorflow.org/guide/concrete_function) for more info.

*args* and *kwargs* are forwarded to tf.train.write\_graph (v1) or tf.io.write\_graph (v2).

#### <span id="page-7-2"></span>load\_graph(*path*, *create\_session=None*, *session\_kwargs=None*, *as\_text=None*)

Reads a saved TensorFlow graph from *path* and returns it. When *create\_session* is *True*, a session object (compatible with the v1 API) is created and returned as the second value of a 2-tuple. The default value of *create\_session* is *True* when TensorFlow v1 is detected, and *False* otherwise. In case a session is created, *session\_kwargs* are forwarded to the session constructor as keyword arguments when set. When *as\_text* is either *True* or *None*, and the file extension is ".pbtxt" or ".pb.txt", the content of the file at *path* is expected to be a human-readable text file. Otherwise, it is read as a binary protobuf file. Example:

```
graph = load_graph("path/to/model.pb", create_session=False)
```
graph, session = load\_graph("path/to/model.pb", create\_session=True)

#### <span id="page-7-3"></span>write\_graph\_summary(*graph*, *summary\_dir*, *\*\*kwargs*)

Writes the summary of a *graph* to a directory *summary\_dir* using a **tf.summary.FileWriter** (v1) or **tf.** summary.create\_file\_writer  $(v2)$ . This summary can be used later on to visualize the graph via tensor<span id="page-8-7"></span>board. *graph* can be either a graph object or a path to a protobuf file. In the latter case, [load\\_graph\(\)](#page-7-2) is used and all *kwargs* are forwarded.

**Note:** When used with TensorFlow v1, eager mode must be disabled.

### <span id="page-8-4"></span>**1.2.2 cmsml.keras**

Keras callbacks, metrics, losses and other useful tools. If not mentioned otherwise, all objects are based on tf.keras rather than plain keras.

#### <span id="page-8-5"></span>**cmsml.keras.callbacks**

Custom keras callbacks.

### <span id="page-8-6"></span>**1.2.3 cmsml.util**

Helpful functions and utilities.

#### **Functions:**

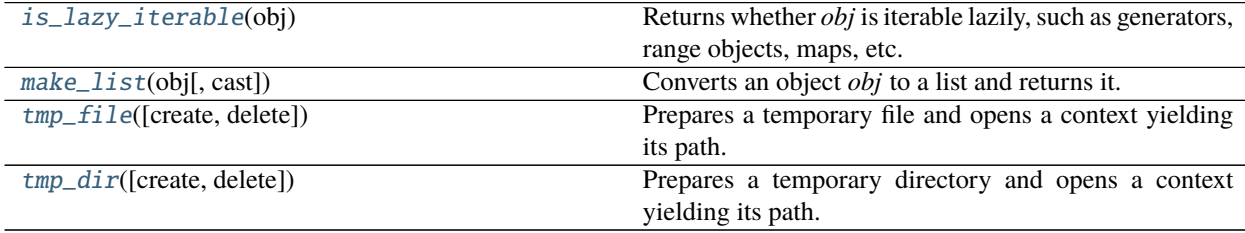

#### <span id="page-8-0"></span>is\_lazy\_iterable(*obj*)

Returns whether *obj* is iterable lazily, such as generators, range objects, maps, etc.

#### <span id="page-8-1"></span>make\_list(*obj*, *cast=True*)

Converts an object *obj* to a list and returns it. Objects of types *tuple* and *set* are converted if *cast* is *True*. Otherwise, and for all other types, *obj* is put in a new list.

#### <span id="page-8-2"></span>tmp\_file(*create=False*, *delete=True*, *\*\*kwargs*)

Prepares a temporary file and opens a context yielding its path. When *create* is *True*, the file is created before the context is opened, and deleted upon closing if *delete* is *True*. All *kwargs* are forwarded to [tempfile.mkstemp\(\)](https://docs.python.org/3/library/tempfile.html#tempfile.mkstemp).

#### <span id="page-8-3"></span>tmp\_dir(*create=True*, *delete=True*, *\*\*kwargs*)

Prepares a temporary directory and opens a context yielding its path. When *create* is *True*, the directory is created before the context is opened, and deleted upon closing if *delete* is *True*. All *kwargs* are forwarded to [tempfile.mkdtemp\(\)](https://docs.python.org/3/library/tempfile.html#tempfile.mkdtemp).

**TWO**

# **DOCKER IMAGES**

<span id="page-10-0"></span>To use the cmsml package via docker, checkour our [DockerHub](https://hub.docker.com/repository/docker/cmsml/cmsml) which contains tags for several Python versions.

### **THREE**

### **TESTING**

<span id="page-12-0"></span>The tests can be triggered with

python -m unittest tests

and in general, they should be run for Python 2.7, 3.7 and 3.8. To run tests in a docker container, do

```
# run the tests
./tests/docker.sh cmsml/cmsml
# or interactively by adding a flag "i" to the command
./tests/docker.sh cmsml/cmsml i
> python -m unittest tests
```
In addition, before pushing to the repository, [PEP 8](https://www.python.org/dev/peps/pep-0008/) compatibility should be checked with [flake8](https://pypi.org/project/flake8/)

./tests/lint.sh

or via using the docker container

```
# run the tests
./tests/docker.sh cmsml/cmsml tests/lint.sh
```
# **FOUR**

### **DEVELOPMENT**

- <span id="page-14-0"></span>• Source hosted at [GitHub](https://github.com/cms-ml/cmsml)
- Report issues, questions, feature requests on [GitHub Issues](https://github.com/cms-ml/cmsml/issues)

# **PYTHON MODULE INDEX**

<span id="page-16-0"></span>c

cmsml.keras, [5](#page-8-4) cmsml.keras.callbacks, [5](#page-8-5) cmsml.tensorflow, [3](#page-6-1) cmsml.util, [5](#page-8-6)

### **INDEX**

# <span id="page-18-0"></span>C

```
cmsml.keras
   module, 5
cmsml.keras.callbacks
   module, 5
cmsml.tensorflow
   module, 3
cmsml.util
   module, 5
```
### I

import\_tf() (*in module cmsml.tensorflow*), [4](#page-7-4) is\_lazy\_iterable() (*in module cmsml.util*), [5](#page-8-7)

## L

load\_graph() (*in module cmsml.tensorflow*), [4](#page-7-4)

### M

make\_list() (*in module cmsml.util*), [5](#page-8-7) module cmsml.keras, [5](#page-8-7) cmsml.keras.callbacks, [5](#page-8-7) cmsml.tensorflow, [3](#page-6-2) cmsml.util, [5](#page-8-7)

### S

save\_graph() (*in module cmsml.tensorflow*), [4](#page-7-4)

### T

tmp\_dir() (*in module cmsml.util*), [5](#page-8-7) tmp\_file() (*in module cmsml.util*), [5](#page-8-7)

### W

write\_graph\_summary() (*in module cmsml.tensorflow*), [4](#page-7-4)